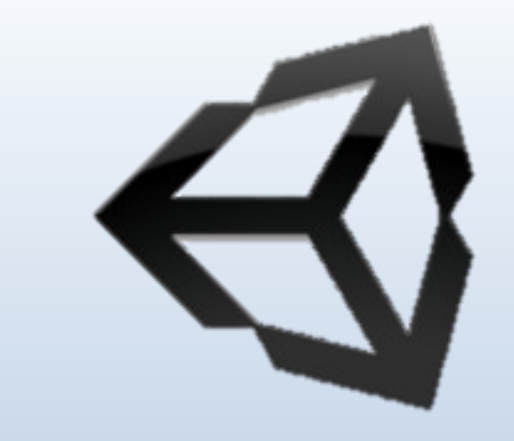

# **COMPUTER GRAPHICS CH-Two**

**By Assis. L. Mohamed A. Abdul-Hamed Computer science & IT collage – Basra – Iraq 2019**

# **Outline**

- **Writing programs that produce pictures.**
- **Learn the basic ingredients found in every OpenGL program.**
- **Develop some elementary graphics tools for drawing lines, polylines, and polygons.**
- **Develop tools that allow the user to control a program with mouse and keyboard.**

## **GETTING STARTED MAKING PICTURES**

- To get stared, you need an environment that let you write and execute programs.
- This environment includes hardware to display pictures and a library of software tools.
- **Every graphics program begins with** :
- A- Initializations that establish the desired display mode. B- Set up a coordinate system for specifying points, lines, … etc.

# **Device-independent Programming**

- Writing graphics applications is made available, can be complied and run on a variety of graphics environments.
- This is known as **device-independent** graphics programming, **OpenGL** offer such a tool.
- OpenGL : is an "application programming interface" (API): a collection of routines that the programmer can call to produce graphics.

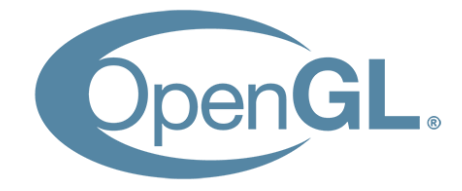

# **Windows-based Programming**

- Many graphics systems are windows based and manage the display of multiple overlapping (تداخل (windows.
- The user can move windows around and resize

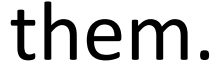

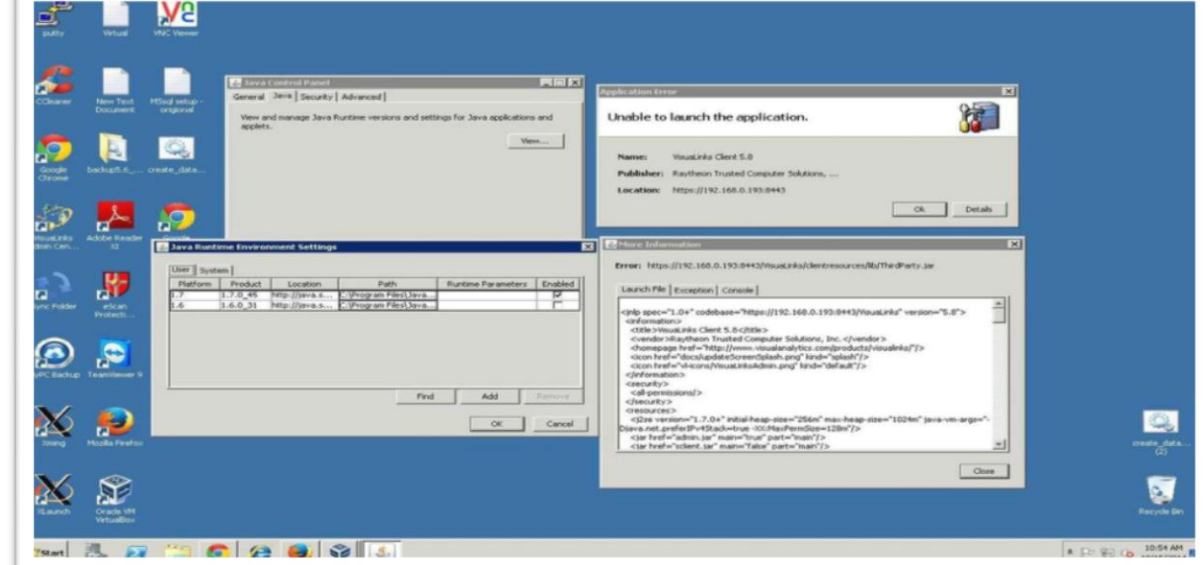

Assis. L. Mohamed A. Abdulhamed

# **Event-driven Programming**

- Means that the program responds to various events, such as click a mouse, press a key, resize a window.
- The programmer organizes a program as a collection of **callback functions** (دوال استدعاء) that are executed when events occur.
- The new programming structure is more like "do nothing" until an event occurs, and then do specified thing."
- Such as: **glutMouseFunct(myMouse); // register the mouse action function**

**register** the function **myMouse**() as the function to be executed when a mouse event occurs.

## **Main Structure of OpenGL Program**

### void main  $()$  {

initialize things

#### create a screen window

glutDisplayFunc (myDisplay) ; // register the redraw function glutReshapeFunc (myReshape) ; // register the reshape function glutMouseFunc (myMouse) ; // register the mouse action function glutKeyboardFunc (myKeyboard) ; // register the keyboard action function perhaps initialize other things glutMainLoop();

all of the callback functions are defined here

#### **1- glutDisplayFunc (myDisplay);**

- window should be redrawn on the screen, it issue a "redraw" event.
- This happens when the window is first opened and when the window is exposed (تتعرض) by moving another window off of it.
- The function **myDisplay** () is registered as the callback function for a redraw event.

#### 2- **glutReshapeFunction (myReshap);**

- screen windows can be reshaped by the user, dragging a corner of the window to new position with mouse.
- myReshape () is registered with the reshape events, and automatically passed arguments that specify the new width and height of the reshape window.

#### 3- **glutMouseFunc (myMouse);**

- when one mouse buttons is pressed or released (تصدر(, a mouse event occurs.
- The function **myMouse ()** is automatically passed arguments that describe the location of the mouse and nature of the action.

#### 4- **glutKeyboardFunc (myKeyboard);**

- registers the function **mykeyaboard ()** with event of pressing or releasing some key on the keyboard.
- automatically passed arguments that tell which key was pressed.

### Note

If a program does not make use of a mouse (or keyboard), the corresponding callback function need not be registered or written. The mouse click (or key pressed) have no effect in the program.

# **Opening a Window for Drawing**

• The first task in making pictures is to open a screen window for drawing.

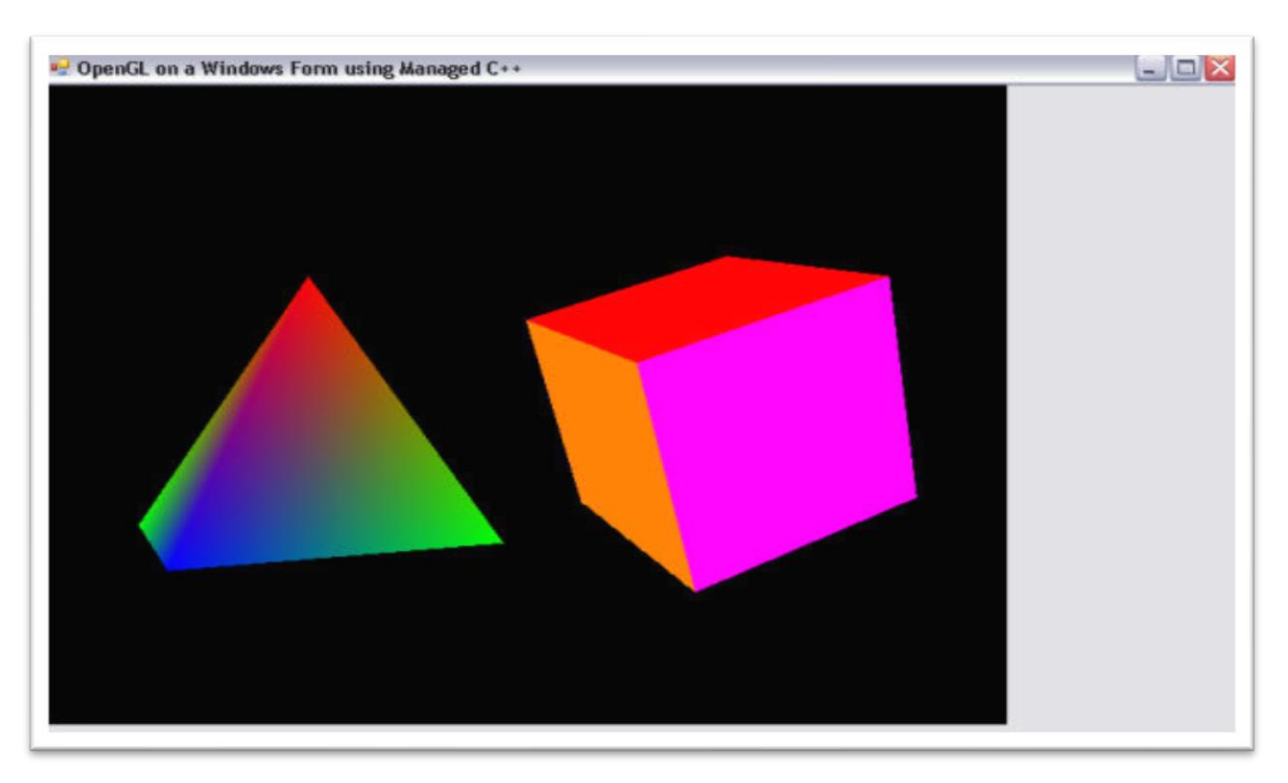

# **Entire main () function to draw graphics in a screen window.**

void main (int argc, char\*\* argv) { glutinit (&argc, argv); // initialize the toolkit glutInitDisplayMode (GLUT\_SINGLE | GLUT\_RGB); // set display mode glutInitWindowSize (640,480); // set window size glutInitWindowPosition (100, 150); // set window position on screen glutCreateWindow ("my first attempt"); // open the screen window // register the callback functions glutDisplayFunc (myDisplay); glutReshapeFunc (myReshape); glutMouseFunc (myMouse); glutKeyboardFunc (myKeyboard); // additional initializations as necessary  $myInit()$ ; glutMainLoop(); // go into a perpetual loop

## **Conti…**

- The first five calls use the OpenGL Utility Toolkit to open a window for drawing.
- **glutInit (&argc, argv);**
- This function initialize the OpenGL Utility Toolkit.
- Its arguments (معامالت (are the standard ones for passing information about the command lines.

## **Conti…**

- **glutInitDisplayMode (GLUT\_SINGLE |GLUT\_RGB);**
- specifies how the display should be initialized.
- The built-in constants GLUT\_SINGLE and GLUT RGB, which are Oared (التي طرأت عليه) together, indicate that a single display buffer should be allocated and that colors are specified.
- **glutInitWindowSize (640,480);**
- specifies the screen window should initially be 640 pixel wide by 480 pixel high.
- You may resize the window as desired.

# **Conti…**

- **glutInitWindowPosition (100, 150);**
- specifies that the window's upper left corner should be positioned on the screen 100 pixels over from the left edge and 150 pixels down from the top.
- You can move this window wherever desired.
- **glutCreateWindow ("my first attempt");**
- This function actually opens and displays the screen window, putting the title "my first attempt" in the title bar.

### **DRAWING BASIC GRAPHICS PRIMITIVES**

- The drawing commands will be placed in the **callback function** associated with a redraw event, such as myDisplay() function.
- We first establish the **coordinate system** where the objects will appear.
- We begin with an intuitive (بديهي) coordinate system, which is 640 pixel wide by 480 pixels high.

## The initial coordinate system for drawing

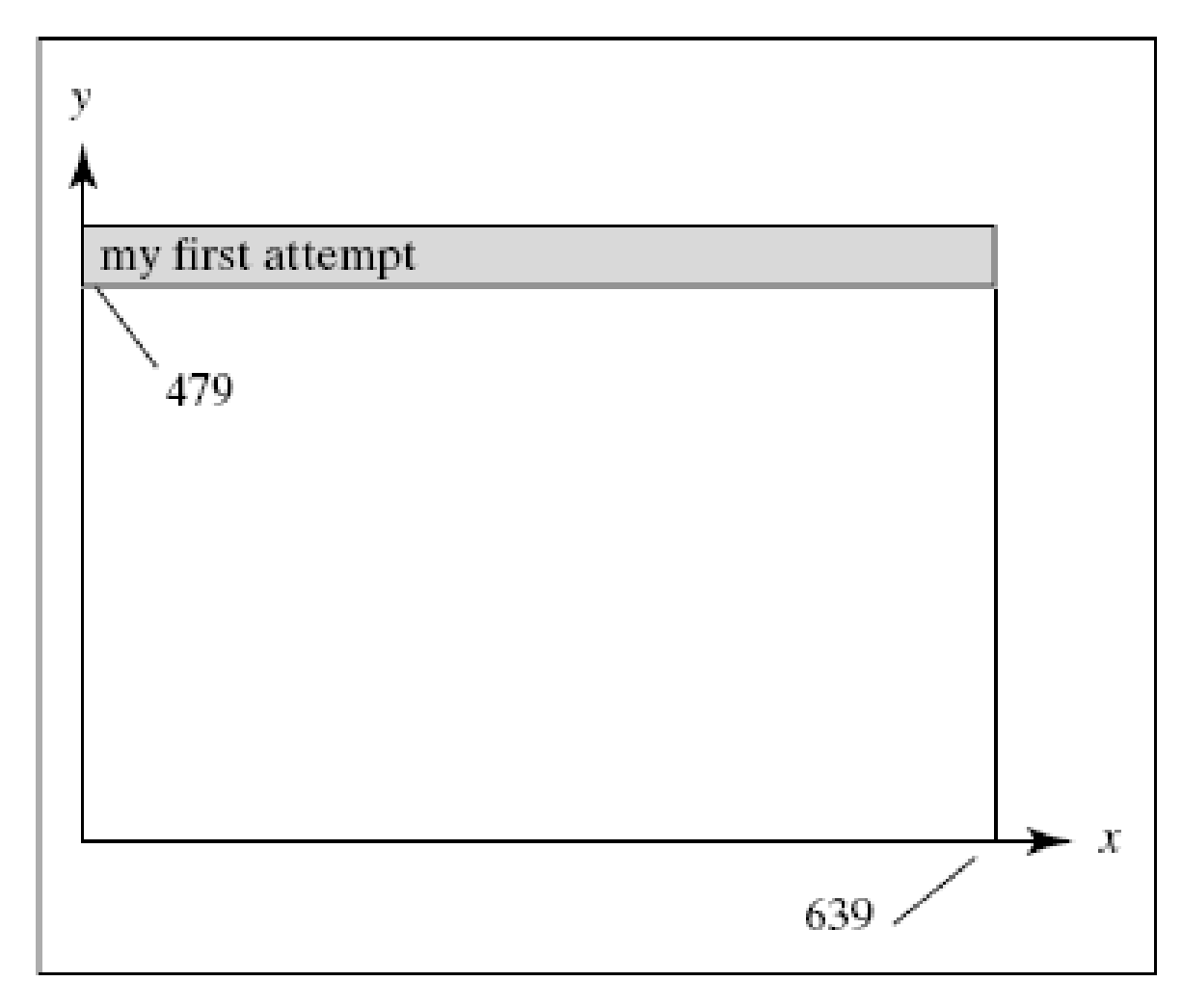

- OpenGL provides tools for drawing all of the output primitives.
- To draw object, you pass a list of **vertices**.
- The list occurs between two functions **glBegin ()**  and **glEnd ()**.

```
glBegin (GL_POINTS);
    glVertex2i (100, 50);
    glVertex2i (100, 130);
    glVertex2i (150, 130);
g|End();
```
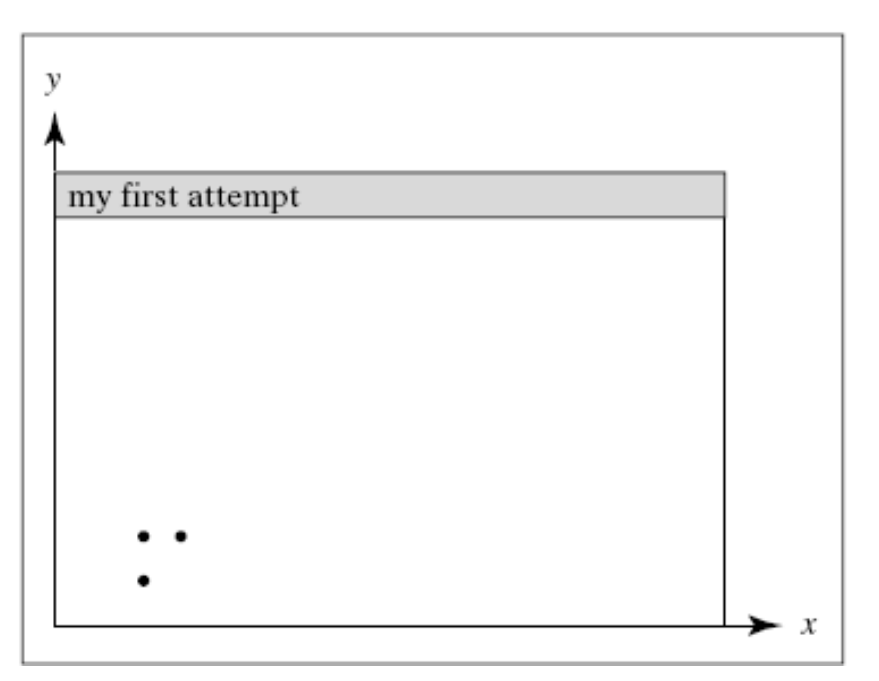

## Describe previous code

- The constant **GL\_POINTS** is built-into OpenGL.
- To draw other primitives, you replace **GL\_POINTS** with **GL\_LINES, GL\_POLYGON**, etc.
- The function **glVertex2i ()** have several variations, that distinguish the number and type of arguments passed to the function, as in next slide.

# The function **glVertex2i ()**

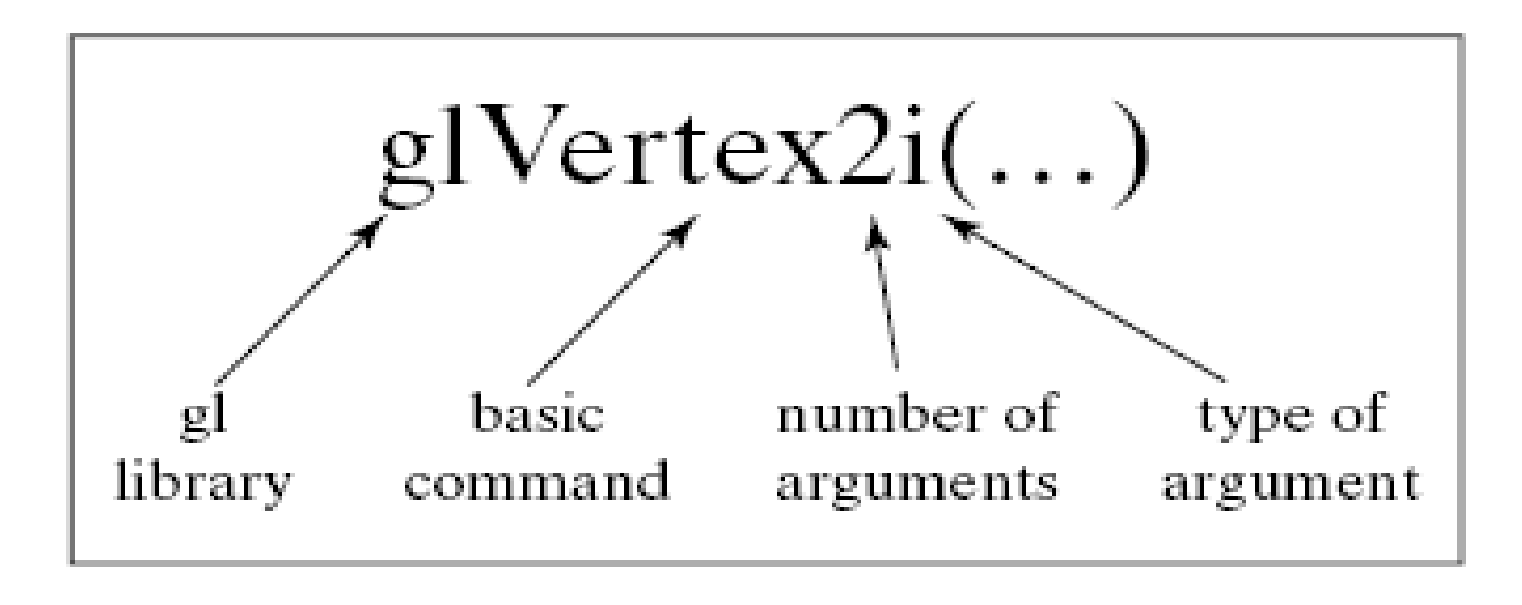

❖ **(gl)** indicates a function from OpenGL library. ❖Then basic command root, followed by the number of arguments sent to the function (3 and 4), the argument (**i)** for integer, (**f)** or (**d)** for a floating-point value.

# **OpenGL Data Types**

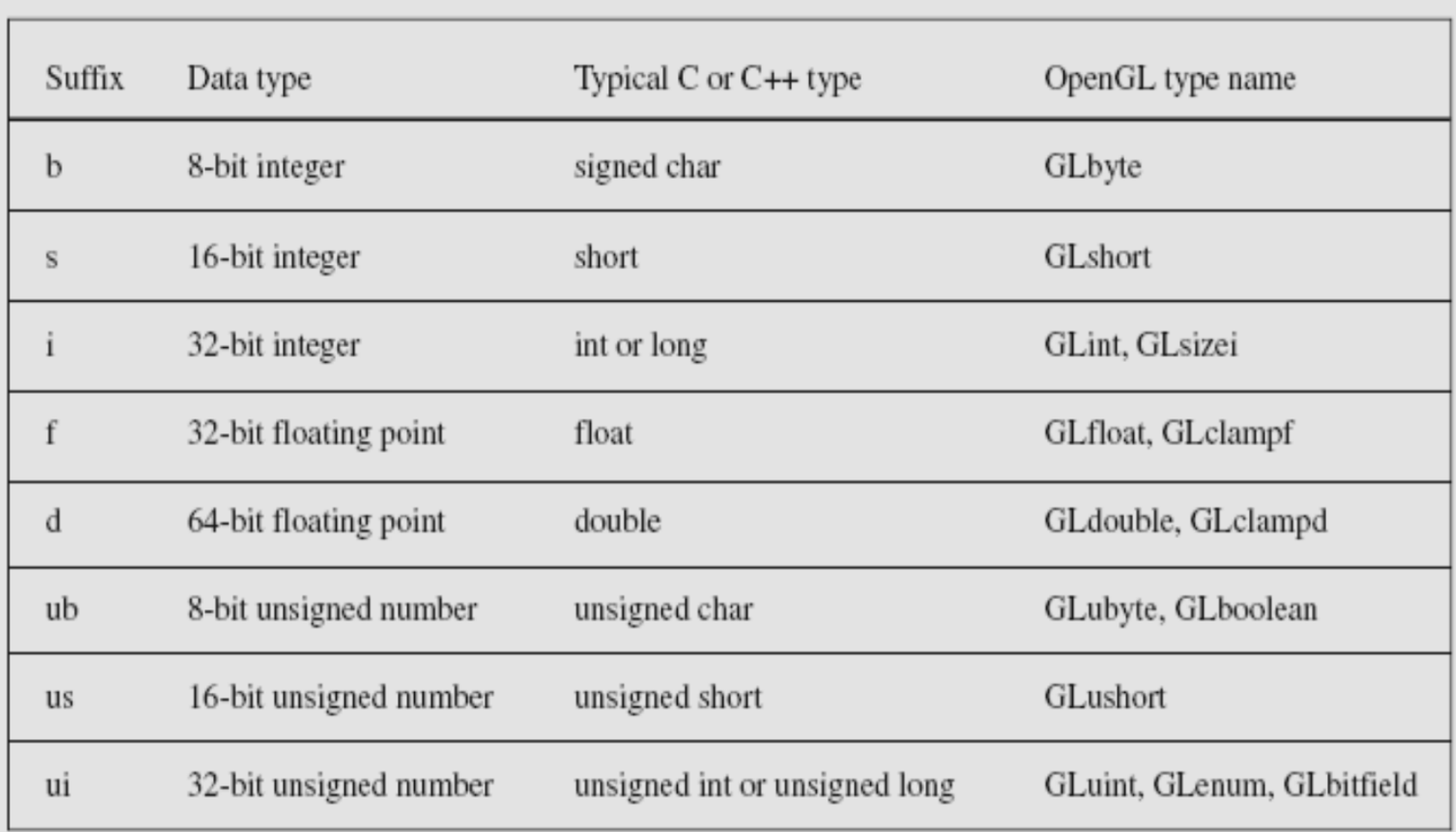

• A function using the suffix (الاحقة ) i "expects" a 32-bit integer, when your use 16-bit integer, this caused a problem as in the following code.

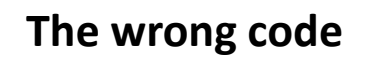

void drawDot (int x, int y) { danger: pass ints  $\leftarrow$ glBegin (GL\_POINTS); // draw dot at integer point (x, y)  $g|Vertex2i(x, y);$  $g$ End $()$ ;

**The safer code** 

void drawDot (GLint x, GLint y) { glBegin (GL\_POINTS); // draw dot at integer point (x, y) glVertex2i (x, y);  $g$ End $()$ ;

## **The OpenGL State**

- OpenGL keeps track (ينتبع) of many state variables, such as current size of a point, color, background, … etc.
- The values of a state variable remains active until a new value is given.
- The color of a drawing can be specified using glColor3f  $(1.0,0.0,0.0)$ ;  $//$  set drawing color to red glColor3f  $(0.0, 0.0, 0.0)$ ;  $//$  set drawing color to black  $g$ |Color3f  $(1.0, 1.0, 1.0)$ ;  $//$  set drawing color to white

# **The OpenGL State**

- **glClearColor (red, green, blue, alpha);**
- The background color, where **alpha** specifies a degree of transparency (شفافية).
- **glClear (GL\_COLOR\_BUFFER\_BIT);**
- The argument GL COLOR BUFFER BIT is a constant.
- This function used to clear the entire window to the background color.

## Complete program that draws the lowly three dots

#include <windows.h> // use as needed for your system #include <gl/Gl.h> #include <gl/glut.h> void mylnit (void) { glClearColor (1.0,1.0,1.0,0.0); // set white background color glColor3f (0.0f, 0.0f, 0.0f); // set the drawing color glPointSize(4.0); // a 'dot' is 4 by 4 pixels glMatrixMode (GL\_PROJECTION) { glLoadIdentity (); gluOrtho2D (0.0, 640.0, 0.0, 480.0);

# Display Function

void myDisplay(void) { giClear (GL\_COLOR\_BUFFER\_BIT); // clear the screen glBegin (GL POINTS); glVertex2i(100, 50); // draw three points glVertex2i(100, 130); glVertex2i(150, 130); glEnd () // send all output to display glFlush();

## Main Function

void main (int argc, char\*\* argv) { glutlnit (&argc, argv); // initialize the toolkit glutInitDisplayMode (GLUT SINGLE | GLUT RGB); // set display mode glutInitWindowSize (640,480); // set window size glutInitWindowPosition (100, 150); // set window position on screen glutCreateWindow ("my first attempt"); // open the screen window glutDisplayFunc (myDisplay); // register redraw function  $myInit()$ ; glutMainLoop (); // go into a perpetual loop

Thanks!

Assis. L. Mohamed A. Abdulhamed